## 修改隐私保护状态

目录

1. 描述

2. 参数

3. HTTP 方式

4. 测试 URL 请求范例

5. 接口响应

描述 [Top](http://manage.india.resellerclub.com/kb/answer/778)

更改特定域名注册订单隐私保护的状态

## 参数 [Top](http://manage.india.resellerclub.com/kb/answer/778)

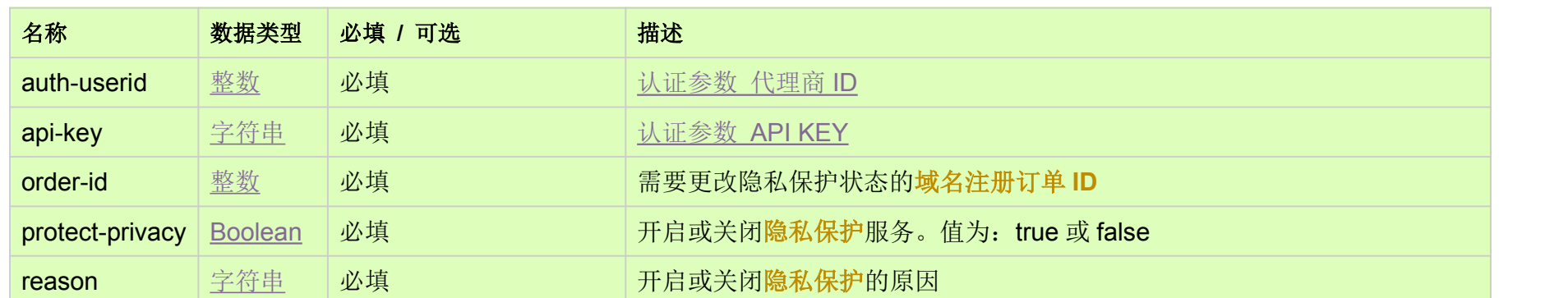

HTTP 方式 [Top](http://manage.india.resellerclub.com/kb/answer/778)

POST

## 测试 URL 请求范例 [Top](http://manage.india.resellerclub.com/kb/answer/778)

https://test.httpapi.com/api/domains/modify-privacy-protection.json?auth-userid=0&api-key=key&order-id=0&protect-privacy=true &reason=somereason

## 接口响应 [Top](http://manage.india.resellerclub.com/kb/answer/778)

返回值如下:

域名 (description)

域名注册订单 ID (entityid)

操作类型 (actiontype)

修改隐私保护操作描述 (actiontypedesc)

修改隐私保护操作 ID (eaqid)

修改隐私保护操作状态 (actionstatus)

修改隐私保护操作状态描述 (actionstatusdesc)

隐私保护购买发票 ID (invoiceid)

代理商销售货币 (sellingcurrencysymbol)

销售货币交易金额 (sellingamount)

ETT中心的方法和实践的方案。<br>《中位隐私保护的营价为 0,也会返回值 invoiceid, sellingcurrencysymbol, sellingamount, unutilisedsellingamount 和 customerid,因为开启隐私保护的时候同样 能够生成 0 元的发票

如出现任何错误, status 返回值为 Error 并附带一条错误信息

销售货币的闲散交易金额 (unutilisedsellingamount)

**Note** 备注